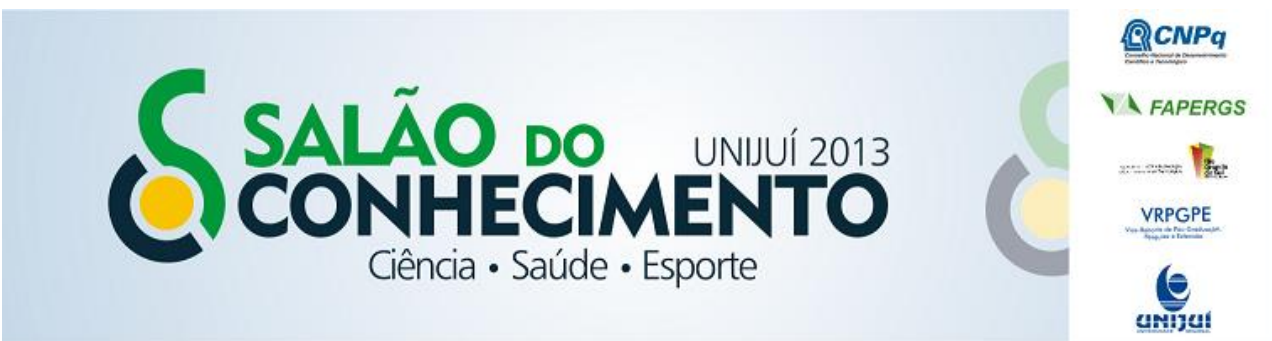

**Modalidade do trabalho**: Relato de experiência **Evento**: XXI Seminário de Iniciação Científica

## **O USO DO SOFTWARE GEOGEBRA EM SITUAÇÕES DE ENSINO DE MATEMÁTICA<sup>1</sup>**

# **Bruna Maroso De Oliveira<sup>2</sup> , Maria Luiza Fabricio De Oliveira<sup>3</sup> , Cátia Maria Nehiring<sup>4</sup> , Isabel Koltermann Battisti<sup>5</sup> .**

<sup>1</sup> Projeto de Pesquisa Iniciação Científica – Grupo de Estudos em Educação Matemática - GEEM

<sup>2</sup> Acadêmica do Curso de Matemática – Licenciatura - UNIJUÍ. Estagiária do Laboratório de Ensino de Matemática.

<sup>3</sup> Aluna da Escola Técnica Estadual 25 de Julho Bolsista PIBIC-EM/CNPq, integrante do GEEM.

mariafabricio\_@hotmail.com

<sup>4</sup> Coordenadora do Projeto de Pesquisa. Coordenadora do GEEM. catia@unijui.edu.br

5 Professora do Curso de Matemática – Licenciatura, Coordenadora do Laboratório de Ensino de Matemática,

Pesquisadora do GEEM. isabel.battisti@unijui.edu.br

#### Introdução

Atualmente a matemática é considerada uma ferramenta para outras áreas de conhecimento, porém para que possa ser mobilizada se faz necessário uma compreensão dos conceitos matemáticos. Essas compreensões devem ser a centralidade no ensino de tal disciplina no contexto escolar da Educação Básica. Para aprender e ensinar matemática, existem muitos aplicativos e softwares que oferecem novas possibilidades, um deles, por exemplo, é o software GeoGebra. Este fora desenvolvido por Marnos Hohenwarter e é baseado na geometria, álgebra e cálculo, possuindo todas as ferramentas tradicionais de um software de geometria dinâmica e mais as equações e coordenadas inseridas diretamente nos comandos. Assim, o GeoGebra tem a vantagem didática de apresentar, ao mesmo tempo, duas representações diferentes de um mesmo objeto: a representação geométrica e algébrica. Diante disso, como as alunas, do Ensino Médio Politécnico/Bolsista PIBIC-EM/CNPq e do curso de Matemática – Licenciatura, pretendemos investigar quais os entendimentos com relação ao conceito de Geometria plana, são mobilizados e/ou produzidos no desenvolvimento de situações de ensino que fazem uso do software GeoGebra?

#### Metodologia

Com esta intencionalidade, nos movimentamos a partir de vários procedimentos, entre eles, uma revisão bibliográfica, especialmente considerando o Tutorial do GeoGebra, no desenvolvimento de situações de ensino que fazem uso do software GeoGebra e na construção/representação de polígonos. Como material empírico estamos considerando o planejamento das situações propostas e os apontamentos que realizamos no decorrer das atividades. Estes materiais serão analisados diante do referencial considerado, a partir das seguintes unidades de análise: conceitos da geometria plana envolvidos na situações de ensino desenvolvidas e a potencialidade do software GeoGebra no ensino de polígonos, especialmente de triângulos e de quadriláteros.

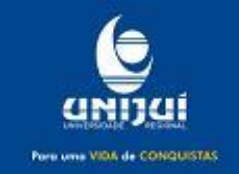

Bolsista Voluntária. integrante do GEEM e-mail: bruna\_maroso@yahoo.com.br

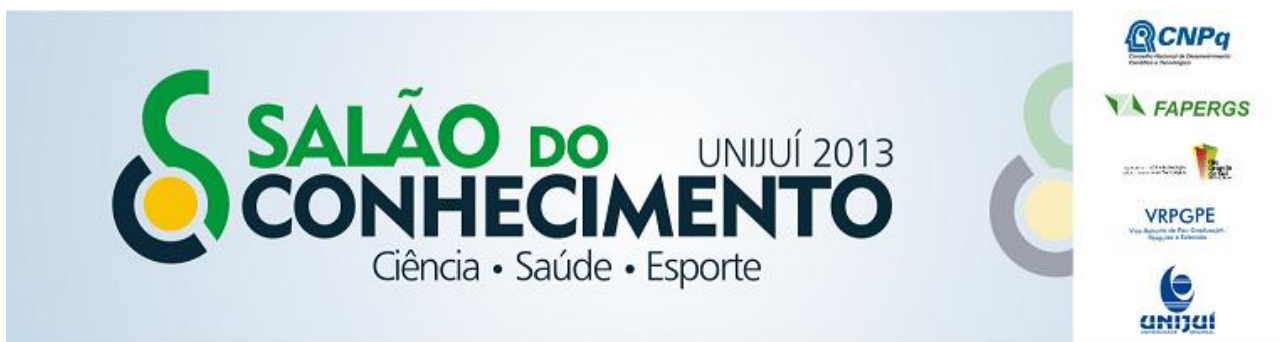

**Modalidade do trabalho**: Relato de experiência **Evento**: XXI Seminário de Iniciação Científica

Resultados e Discussões

Como bolsista de pesquisa e estagiária do Laboratório de Ensino de Matemática, fomos desafiadas a conhecer as potencialidades do software GeoGebra e desenvolver situações de ensino que fazem uso do mesmo software na representação de polígonos, especialmente de triângulos e de quadriláteros.

Inicialmente baixamos o programa e exploramos as ferramentas e funções que fazem parte do referido software. Para representar os polígonos indicados nas situações de ensino várias funções do software foram utilizadas, entre elas: segmento, ponto de interseção, círculo definido por um de seus pontos, círculo dado centro e raio, reta paralela, reta perpendicular, ângulo e polígono.

Conceitos da Geometria plana envolvidos nas situações de ensino

Para desenvolver as proposições da situação de ensino, seguimos os procedimentos indicados no tutorial e no roteiro de atividades, estes apresentavam ilustrações da função usada, o que facilitou o desenvolvimento. Todas as situações de ensino iniciavam apresentando uma temática, por exemplo: Construção de um triângulo equilátero usando a ferramenta segmento definido por dois pontos, procedimentos indicando o que fazer, e vários questionamentos sobre as ações que estávamos desenvolvendo. Estes questionamentos possibilitaram uma maior compreensão dos conteúdos envolvidos.

Ao construir um triângulo equilátero somente com segmentos, este não foi de fácil construção, pois, quando aumentávamos as casas decimais o mesmo perdia suas propriedades. Observamos que suas medidas eram alteradas conforme o movimentávamos. Após construímos outro triângulo equilátero a partir de outros procedimentos, novamente a partir das propriedades, condição de representação do software. Delimitamos e construímos um segmento AB logo após criamos uma circunferência de raio AB e outra circunferência de raio BA então marcamos o ponto de intersecção das duas circunferências. Após traçamos os segmentos que possibilitaram a construção do triângulo equilátero e ao movimentá-lo nenhum valor se alterou, lados e ângulos. Pois estes dependem do raio da circunferência.

Da mesma forma, ao representar triângulo isósceles, quando movimentado não perde suas propriedades, os valores de dois de seus lados e de dois de seus ângulos, permanecem congruentes. Inicialmente traçamos um segmento AB de 7cm com uma ferramenta que possibilitava indicarmos a medida de seu raio clicamos sobre o ponto A e indicamos raio de 5cm e em seguida sobre o ponto B e indicamos raio de 3cm. Marcamos a intersecção das duas circunferências e traçamos os segmentos que possibilitaram a construção do triângulo escaleno. Movimentando o triângulo escaleno percebe-se que muda o valor de todos os ângulos e os lados que dependem da circunferência permanecem com a mesma medida. No caso do triangulo retângulo quando movimentado existe alteração de seus lados porém, seus ângulos internos permanecem os mesmos.

Com relação a representação do quadrado, inicialmente traçamos um segmento AB, após marcamos uma reta perpendicular ao segmento que passa pelo ponto B, em seguida criamos uma circunferência com o raio do segmento AB, marcamos o ponto de intersecção da circunferência

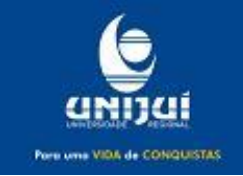

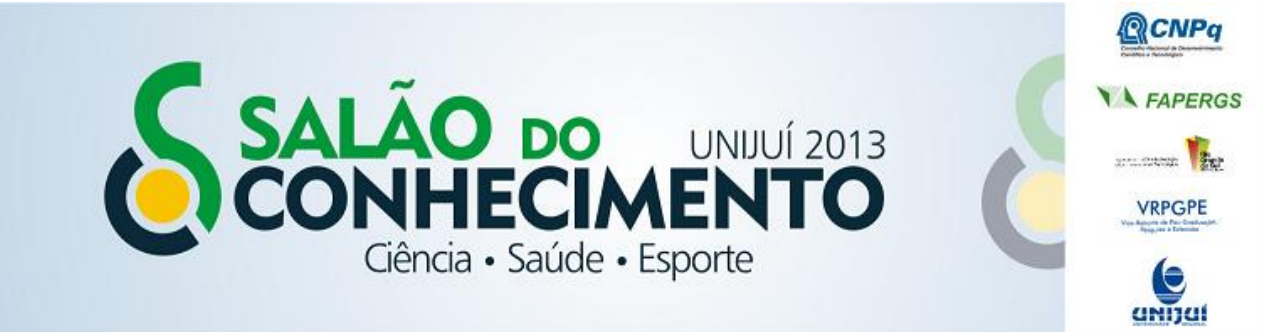

**Modalidade do trabalho**: Relato de experiência **Evento**: XXI Seminário de Iniciação Científica

com a reta perpendicular, após criamos uma perpendicular ao segmento AB que passa pelo ponto A. Marcamos o ponto em comum do segmento AB com a reta anteriormente citada, então traçamos uma reta paralela ao segmento AB que possibilitou a construção do quadrado. No quadrado se mudarmos o valor de um de seus lados os demais também mudarão e seus ângulos sempre serão de 90º. Já no retângulo os valores dos lados construídos a partir da circunferência não mudam e seus ângulos serão sempre de 90º.

Potencialidade do software GeoGebra no ensino de polígonos, especialmente de triângulos e de quadriláteros

A utilização do software GeoGebra nos possibilitou um melhor entendimento da geometria plana, proporcionando o entendimento não apenas da figura em si, mas sim de todo o seu processo de criação. Um exemplo é a construção do triângulo equilátero, pois quando construímos somente no papel não percebemos suas propriedades, mas o GeoGebra possibilita que ao construirmos sem suas propriedades ele nunca será um triangulo equilátero. Este procedimento e exigência do software, ocasiona um melhor aprendizado, compreensão e fixação do conteúdo estudado. Proporcionando ao aluno elaborar os conceitos matemáticos envolvidos.

Conclusão

O GeoGebra como ferramenta de ensino possibilita ao aluno a compreensão das propriedades dos polígonos. Uma excelente forma de aprendizado quando existe uma base de conceitos que serão revisados, aprimorados e aprendidos. Em nossa vivência, a partir da atividades, nas situações, por exemplo em que era solicitado a utilização da ferramenta "interseção de dois objetos" marcar o ponto de interseção entre as circunferências, foi necessário ter conhecimento de que um ponto de interseção é um ponto onde existe o encontro de dois objetos. Ao clicar na ferramenta segmento definido por dois pontos traçar um segmento AB, foi necessário termos claro o que é a reta perpendicular, reta paralela, segmento definido por dois pontos, ponto de intersecção, circunferência, ponto, ângulo, lado, polígono, raio, conteúdos muitas vezes sem significado até então.

Palavras-chave: Software GeoGebra; conceito de triângulos e quadriláteros; situações de ensino.

### Referências:

HOHENWARTER Markus , HOHENWARTER Judith, Ajuda GeoGebra Manual Oficial da Versão 3.2, 2009.

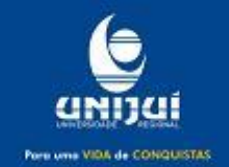